## **Room Timetables**

To look up free rooms for themselves called **Timetabler General Access**. Please find the instructions to use the program below.

1. Open the Start Menu, and search for General Access

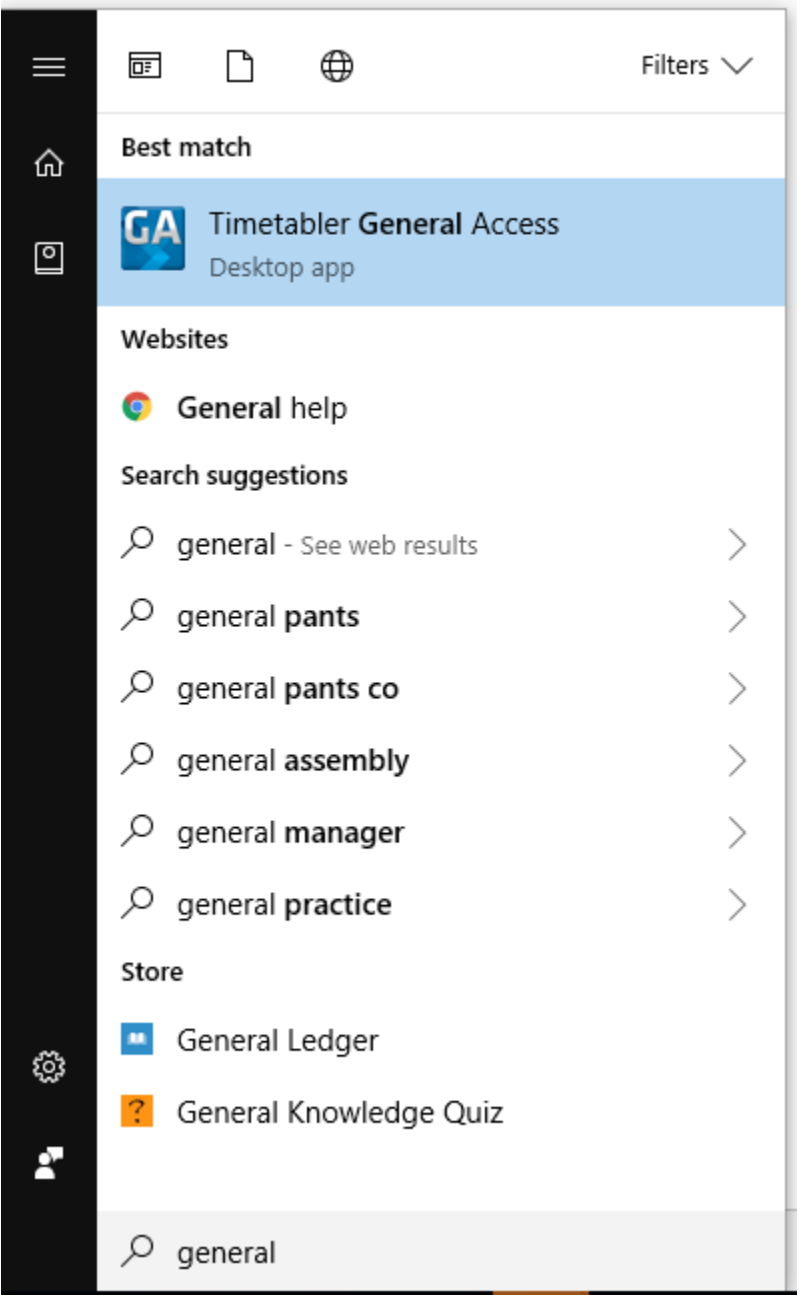

2. Select Room Timetables

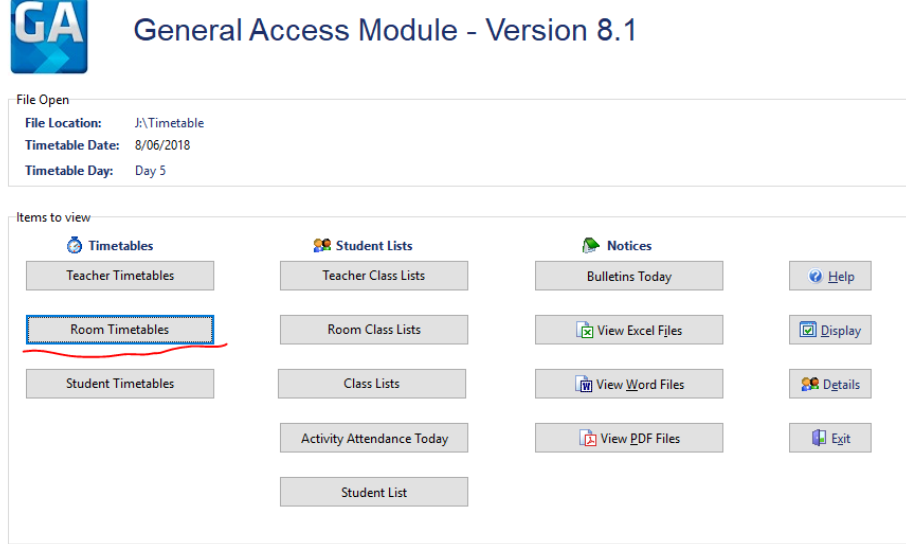

3. Find the room you would like to check

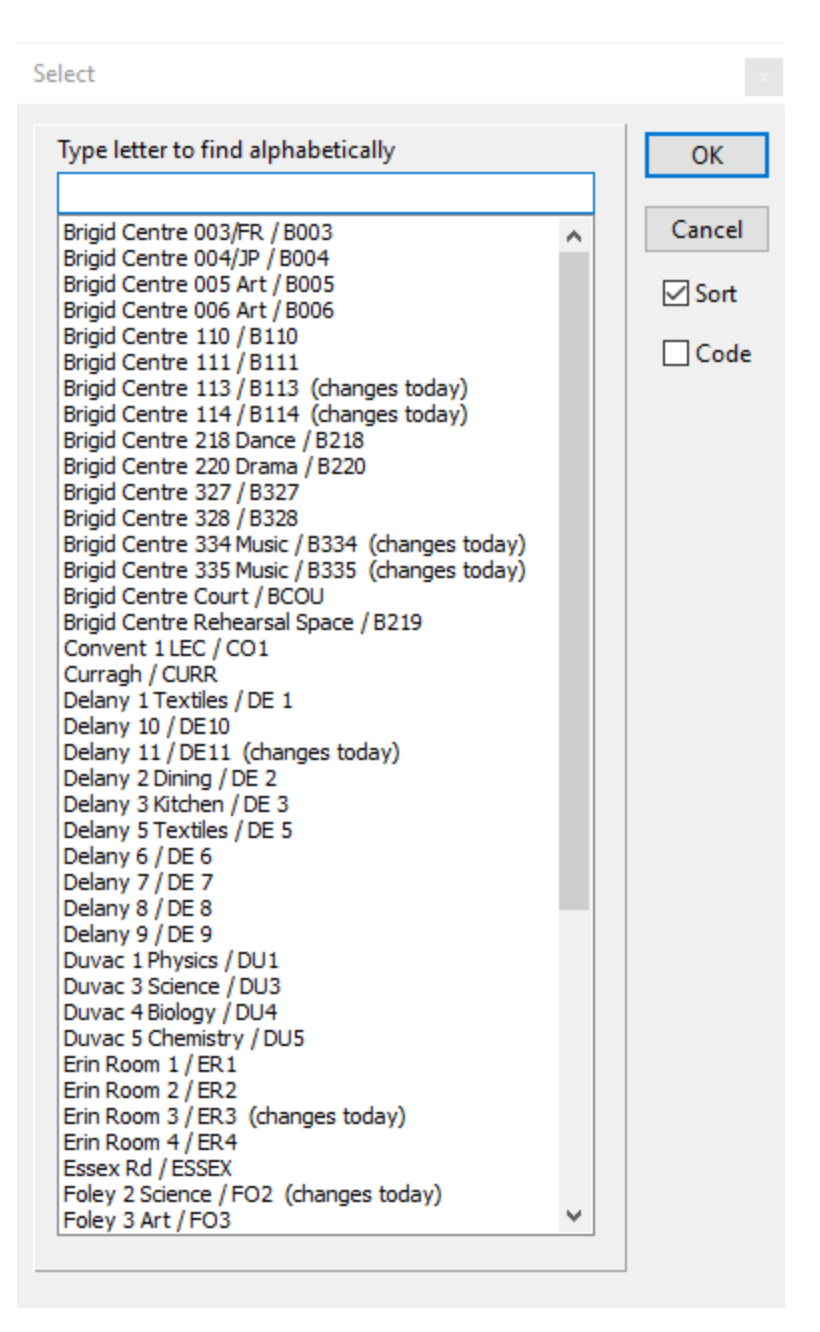

4. You can select the format for the information that you require on the right of the screen

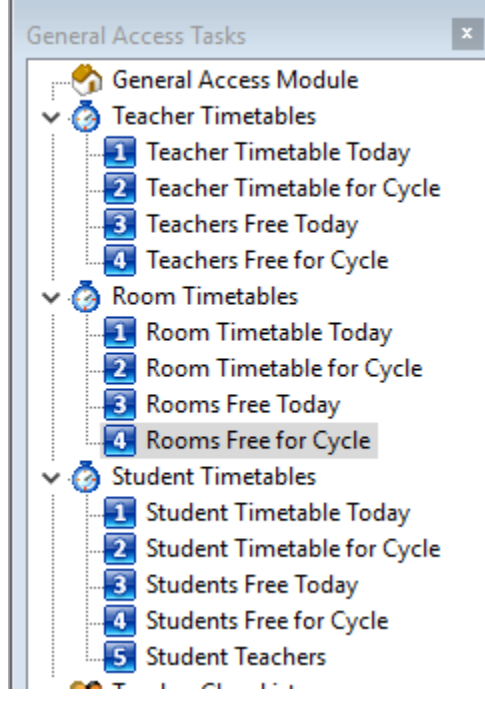